# appian

## Validating Appian Developer Certifications: FAQs

#### **Why is having developers with current Appian developer certifications important?**

Appian training and [certifications](https://community.appian.com/learn/certifications/) are designed to ensure developers have the skills necessary to be successful for building new applications (for more information on Appian team structures the right proportion of different types of developer certification to have on your team, [see here\)](https://community.appian.com/success/w/article/2993/how-to-select-the-right-appian-delivery-partner#team). Ensuring that a developer's certifications are current is essential. With four releases per year, the Appian platform evolves quickly and a current certification means that your developer has been keeping up with the platform allowing your project to leverage the latest capabilities.

#### **I'm assessing a new team member who is Appian certified. How do I validate this person's certification?**

The best place to validate a developer's certification is on [Appian Community](https://community.appian.com/) (you can register for free if you haven't already). Every certified Appian developer has an Appian Community Profile page, like the one below.

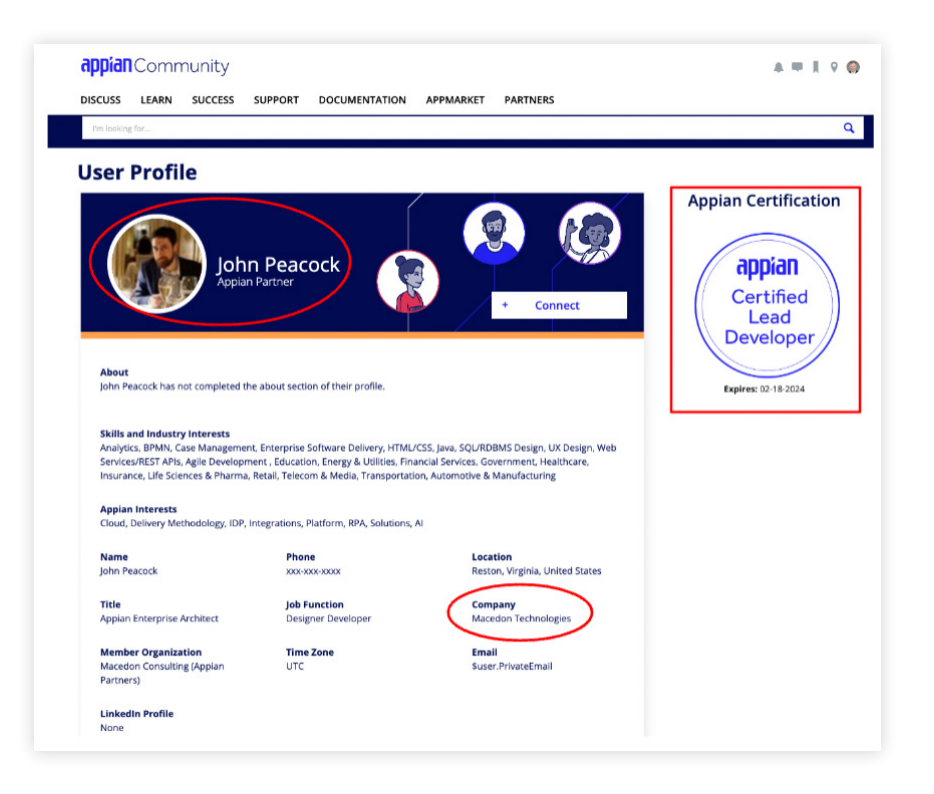

Any active certifications are highlighted on the top right of the profile page, along with the expiration date. Be sure that your developer's profile includes their picture and current place of employment.

Working with qualified Appian developers is the best way to ensure your projects are successful.

#### **How do I find/access a developer's profile on Appian Community?**

The easiest way to find someone's profile on [Appian Community](https://community.appian.com/) is to have them send you a link directly to it. Remember: you will need to log into Appian Community yourself to view their profile. Don't accept screenshots as proof.

#### **What if my developer says they don't know how to find their Appian Community Profile?**

All certified developers must register on Appian Community. At that time, they are automatically set up with a profile page. To find their profile page, they should:

- 1. Go to [Appian Community](https://community.appian.com/).
- 2. Log in.

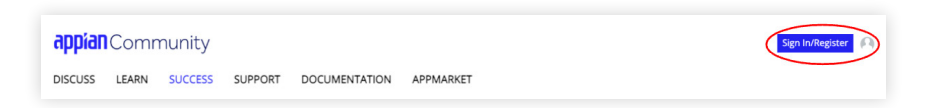

3. Go to the picture icon at the top right the page and choose 'Profile'.

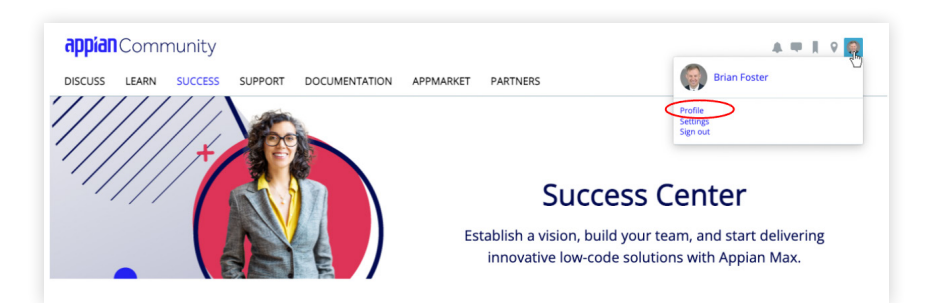

### For more info, visit [Appian Community](https://community.appian.com/).